# USER MANUAL *V4.0KEY BOX K12*

## **What's Included**

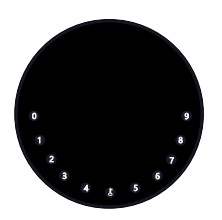

**1 x KeyBox**

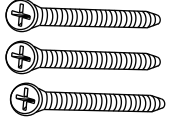

**3 x Mounting Screws**

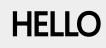

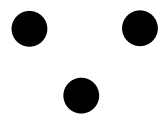

**1 x HELLO Card**

**3 x Screw Caps**

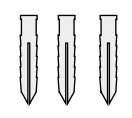

**3 x Screws Anchors**

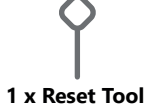

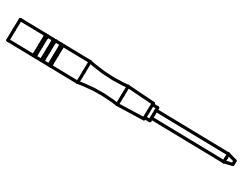

**1 x Screw Driver** 

## **What are the differences**

- **>1**. OTA upgrade: Support remote software upgrade
- **>2**. App: Simplified user interface / features
- **>3**. Strength: increased from two wall mounting screws to three for wall fixing,

thus enhancing the stability

## **Specification**

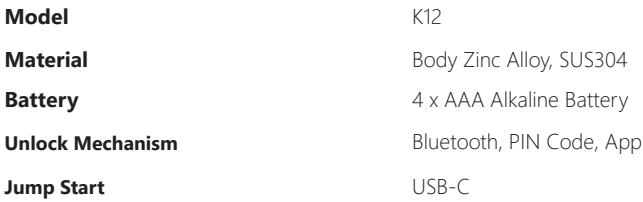

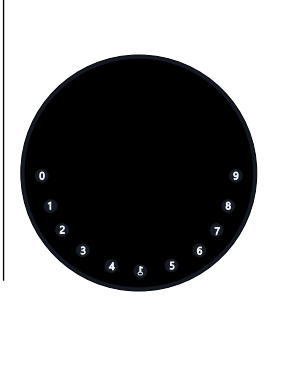

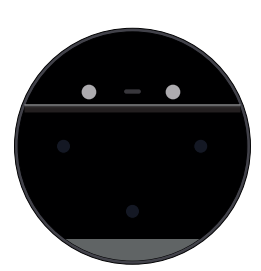

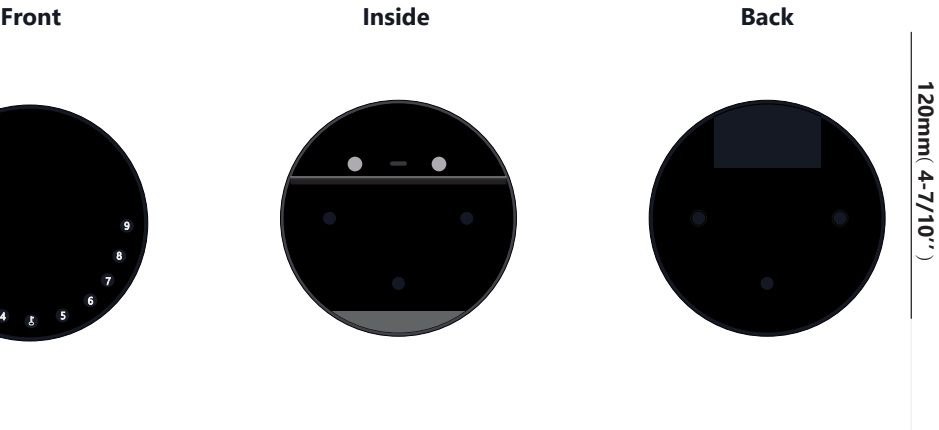

**120mm ( 4- 7/10''** ) **22mm ( 4/5 '' ) 120mm ( 4- 7/10''** )

**Depth**<br>22mm (4/5")

## **Features**

## **Lock&Unlock**

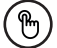

#### **Administrator Unlock**

Set a Master Administrator PIN for Unlocking, settings, operations etc. and only the administrator could change the administrator PIN code.

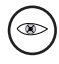

Add up to 10 digits before and after PIN code to intensify your PINs.

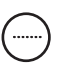

#### **User Unlock**

This KeyBox allows to add up to 100 user PIN codes for your family, friends and visitors.

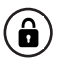

#### **Anti-peeping Auto Locking**

If there are no opening motion in 10 seconds the box will be automatically locked.

## **Mobile Control**

#### **Bluetooth Unlock Offline Unlock Offline Unlock**

With your Mobile you could unlock the KeyBox by You could generate offline code through Swiping the  $''\bullet''$  to the right.

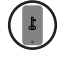

#### **Mobile Administrator**

Set Administrator PIN Codes from your Mobile to unlock, add users, delete users, etc.

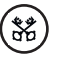

mobile App, for scheduled access, parcel delivery, housekeeping, etc.

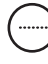

#### **OTA Upgrade**

Upgrade online, Fix bugs, Update functions and optimize user experience.

## **Battery**

#### **Battery Life**

4 AAA batteries, the life cycle will be more than 12 months, please use good batteries.

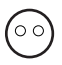

#### **Low Consumption**

BLE broadcasting turns to sleep mode if no operations.

## **Emergency**

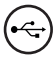

#### **Jump Start**

When the power is down and use USB-C to jump start the lock and get it unlocked

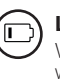

#### **Low Battery**

When the battery runs out of power, system will remind you to replace the batteries.

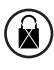

#### **System Lockdown**

The lock will be lockdown for 5 minutes if continuously enter wrong PINs for 5 times.

## **Quick Start**

## **Step 1>Install Battery**

>. Remove the (4) screws on the battery cover

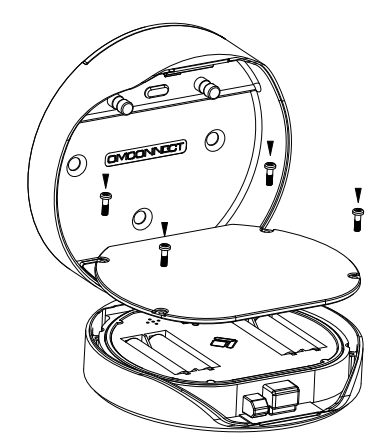

>. Put 4 AAA batteries into the battery dock.

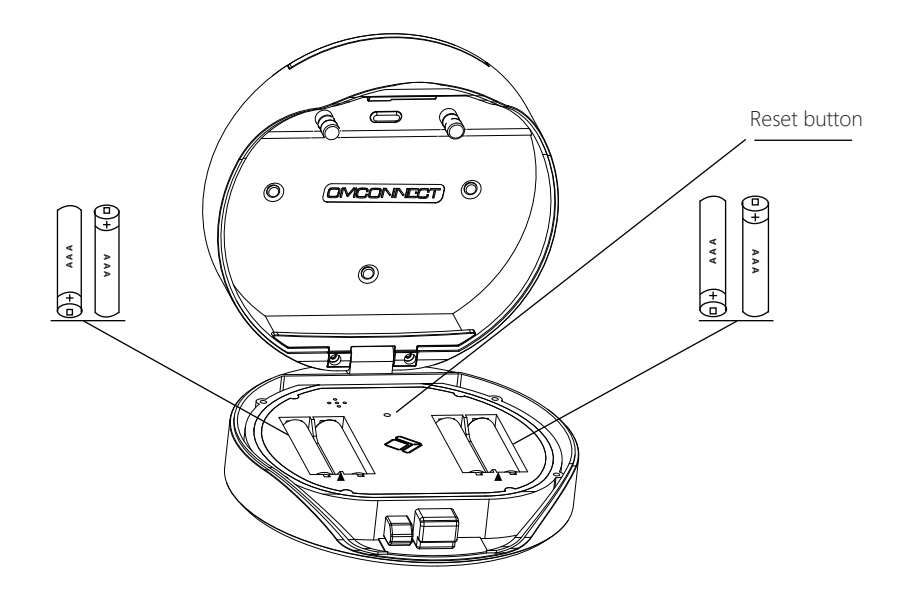

## **Step 2>Download Mobile App**

 **>1.** Scan QR Code below and download the App and turn on your mobile Bluetooth, you can also choose to download other App supported by Tuya.

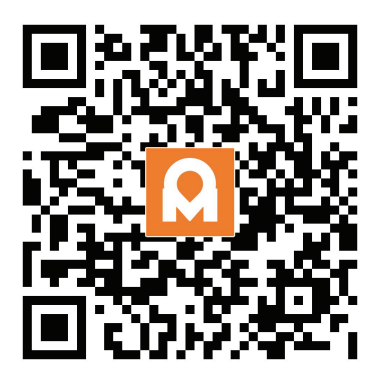

## **Step 3>Add Device**

Activate Bluetooth to enter pairing mode

 $> 1$ . Press  $\downarrow +9+ \downarrow$  and enter Admin password  $+ \downarrow$ , when the light slowly blinks in blue the KeyBox is ready to pair.

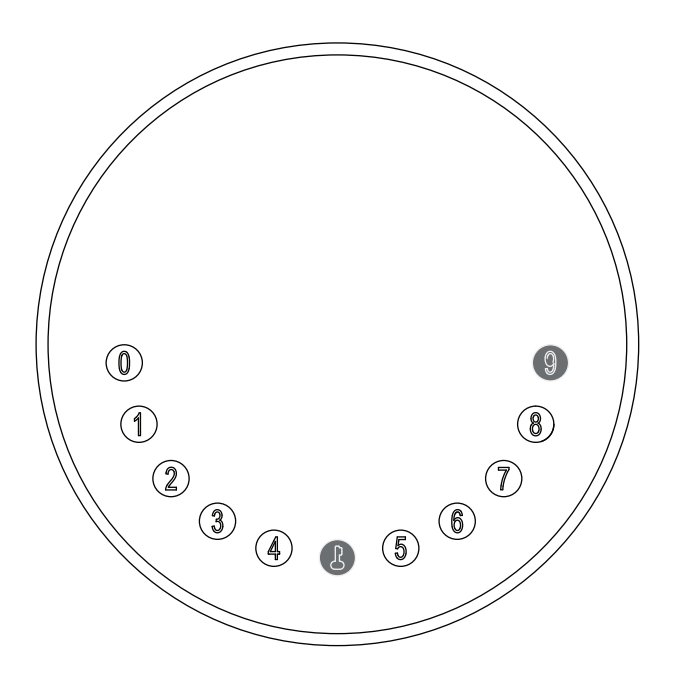

**>2.**Go to App Home page, click Add Device or click "+" on the upper right.

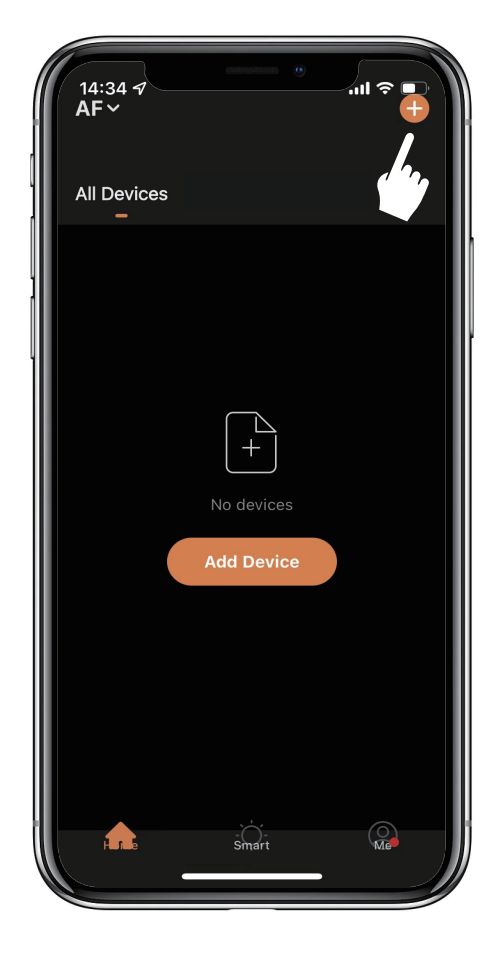

**>3.** You will see the detected device and click "Go to add".

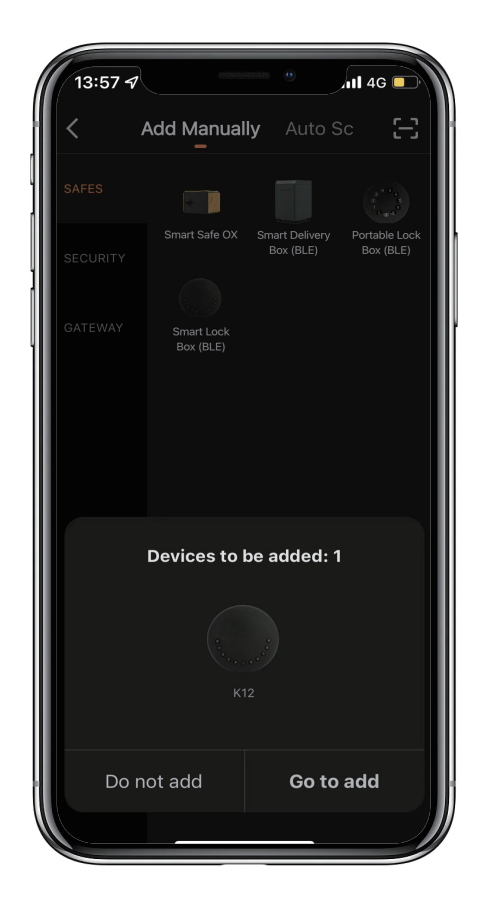

**>4.** Connecting, you need to wait for a few seconds to let it finish.

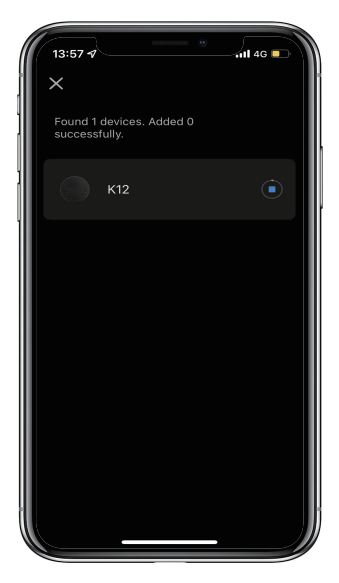

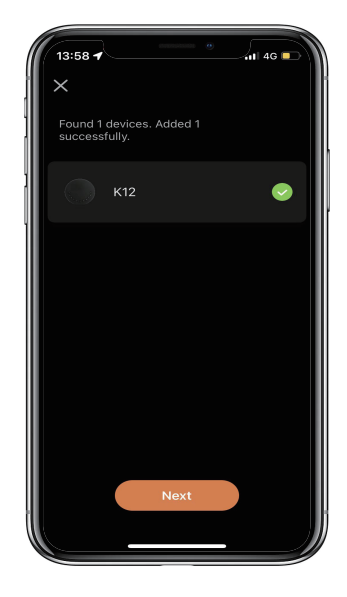

#### **>5.** Device added

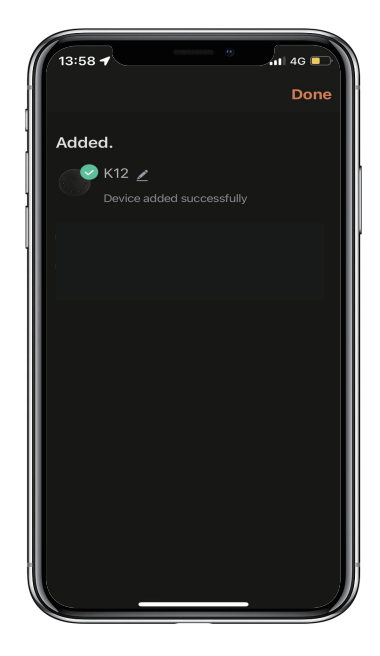

### **Step 4>Change Admin Password-Initial Admin Password:123456**

>1. Press **J** and hold for 3 beeps

**>2.** Right after the 3 beeps please key in: Initial Admin Password +  $\downarrow$  +new admin password +  $\downarrow$  +new admin password +  $\downarrow$ 

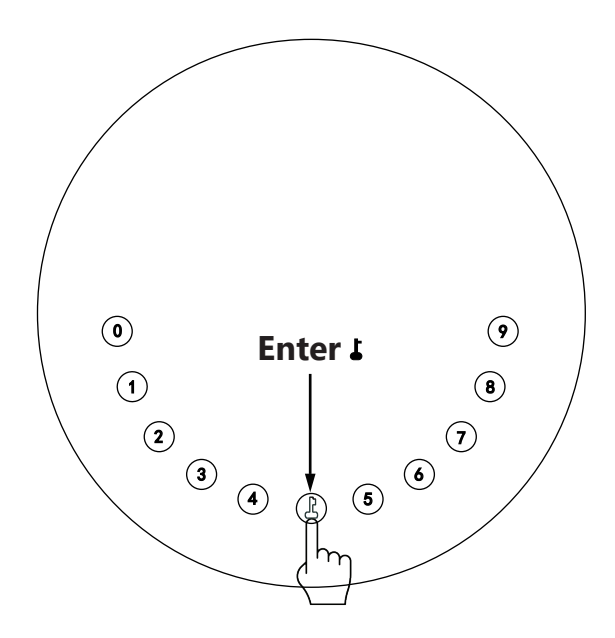

## **Mechanical Instructions**

## **Password & Factory Mode:**

#### **1. Password Length**

�Password must be 6 digits (no more or less)

### **2. Add User Password**

- $\boxtimes$  Press  $\blacktriangle$  + 0 +  $\blacktriangle$  until the blue light blinks
	- $>$ . Enter admin password +  $\bullet$
	- $>$ . Enter new user password +  $\uparrow$
	- $>$ . Enter new user password again and press  $\Gamma$
	- $>$ . When the  $\bigcup_{n=1}^{\infty}$  (Enter button) blinks in green, user password has been set.

#### **3. Delete User Password**

- $\boxtimes$  Press  $\blacktriangle$  + 2 +  $\blacktriangle$  until the blue light blinks
	- $>$ . Enter admin password and press  $\blacktriangle$
	- $>$ . Enter the user password you wish to delete and press  $\blacktriangle$
	- >. Enter the user password again and press  $\Box$
	- $>$ . When the  $\blacktriangle$  (Enter button) blinks in green the password has been deleted.

#### **4. Delete All User Passwords**

- $\boxtimes$  Press  $\blacktriangle$  + 00000 +  $\blacktriangle$  until the blue light blinks
	- $>$ . Enter admin password and press  $\blacksquare$ 
		- $>$ . When the  $\angle$  (Enter button) blinks in green all passwords have been deleted.

#### **5. Virtual digits-Anti Peeping**

�Add any digits before and after the correct password the KeyBox unlock as always

#### **6. System Lockdown**

�KeyBox will Lockdown for 5 minutes if entering wrong password continuously 5 times

#### **7. Reset Factory Mode**

�Press and hold the reset button for 5 seconds and with a long beep

### **Bluetooth broadcasting & re-connecting:**

�Bluetooth broadcasting will turn to sleep mode if no operation within 1 minute.

�Press any key to activate the Bluetooth, App&Device will get reconnected each other.

## **App Instructions**

## **How to unlock:**

�You will see all devices on the home page.

�Tap the Smart Key Box to start operating.

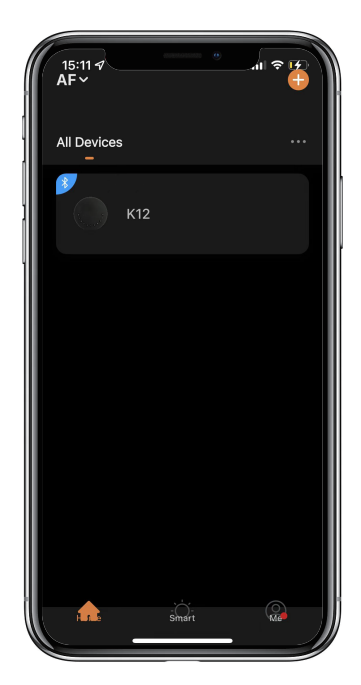

 $\boxtimes$ Swipe the  $\blacktriangleright$  to the right to unlock.

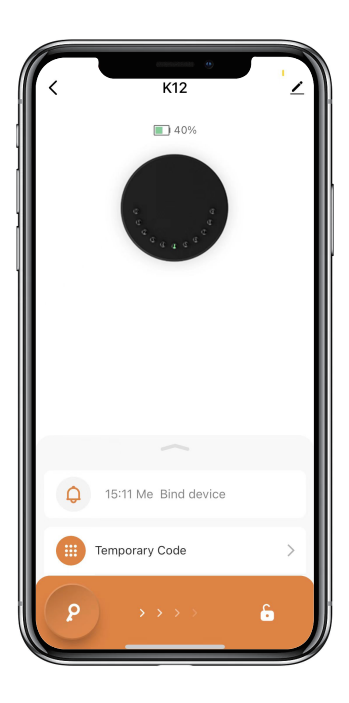

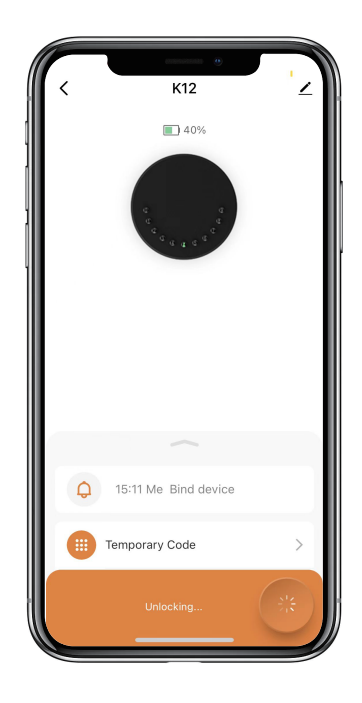

## **How to get Temporary code:**

�Tap "Temporary Code"

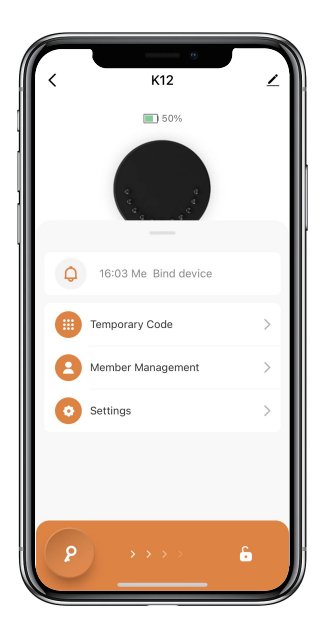

�Tap "Obtain Password" to get Dynamic code which is valid for 5 minutes.

�Tap "OK" to confirm and also can Tap "Share" to share this code with family or friend.

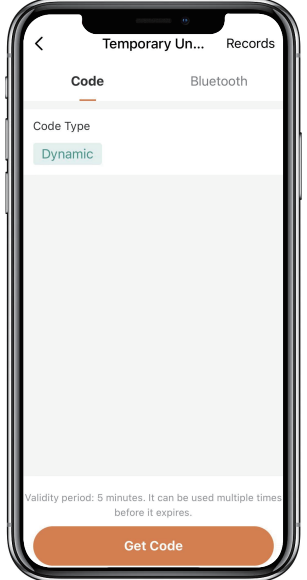

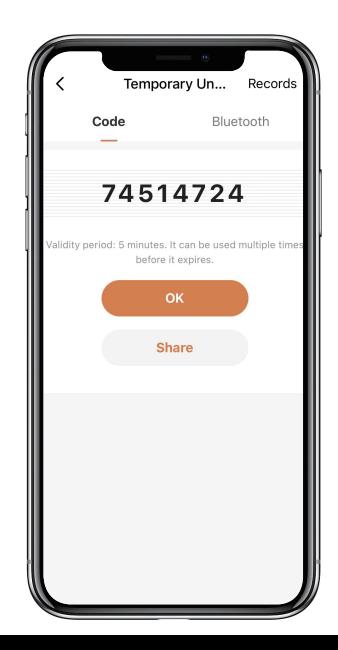

## **How to add Members:**

�Tap "Member Management" to add family member or others.

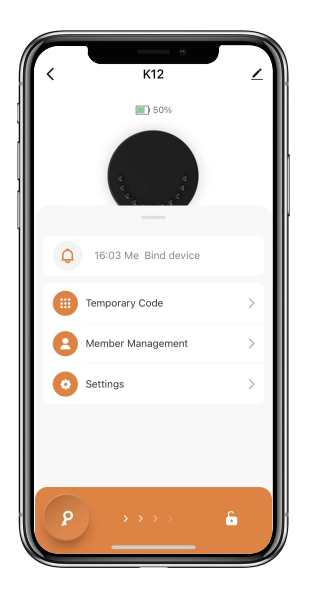

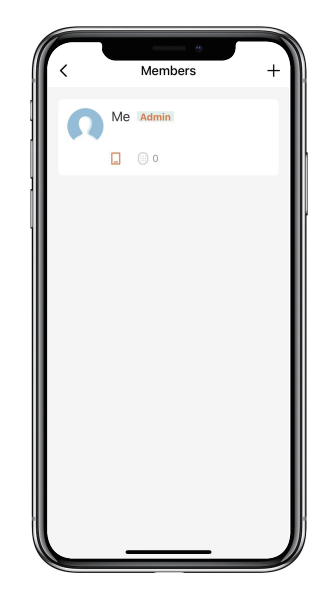

 $\boxtimes$ Tap "+" to add member and edit member's information and save.

�Member will receive an invitation on the App, after he/she accept it, Admin can find the

member in the list.

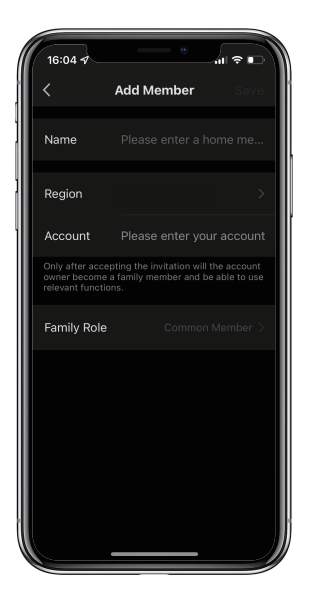

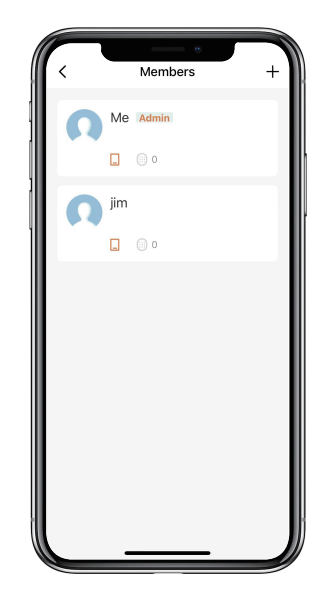

## **How to add Permanent code:**

�Tap the Admin "Me" to add Permanent code.

�Tap "Add" to enter the Permanent code you want to set or get Random Permanent code and save.

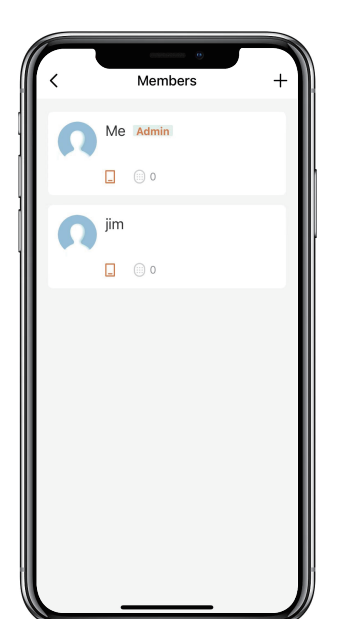

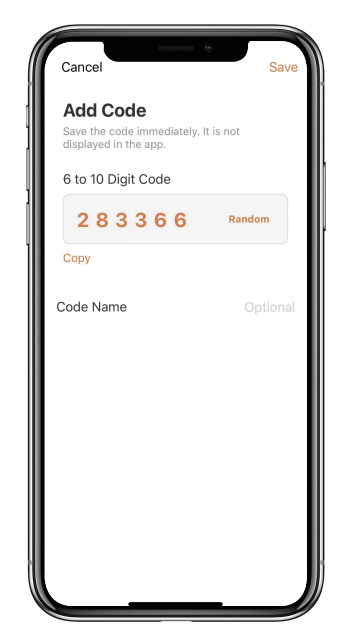

�You are able to use the Permanent code to unlock the device.

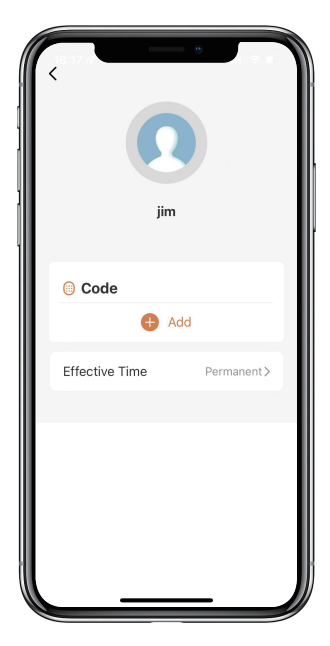

### **How to manage Members:**

 $\boxtimes$  Tap the Member you want to manage.

�Tap "Add" to set the Permanent code for the Member and save.

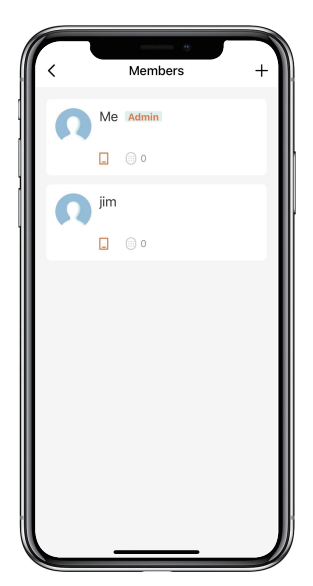

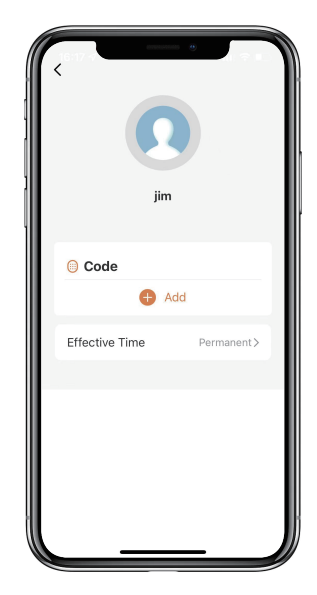

�Tap "Effective Time" to set this Member is Permanent or Custom and save.

�Set the validity period of Custom Member(Year/Month/Day/Hour/Minute).

�Members have no permission to access admin.

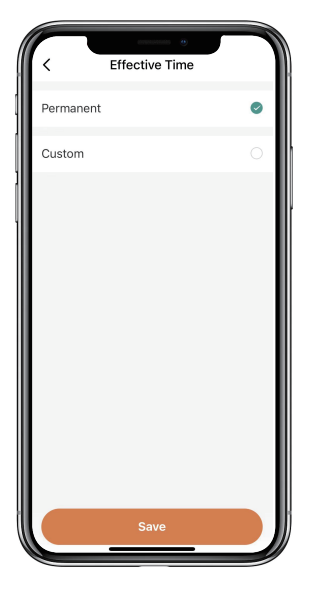

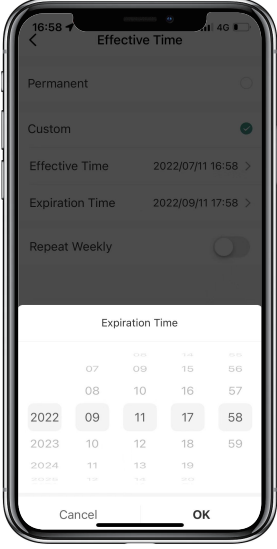

## **How to check Opening Log:**

 $\boxtimes$  Tap  $\hat{\bigcirc}$  to check the Log.

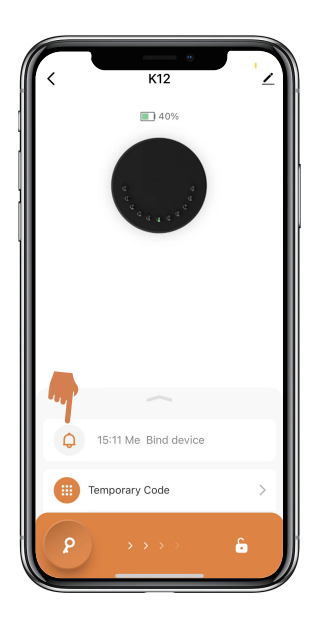

�You will find out when and whom opened the Keybox.

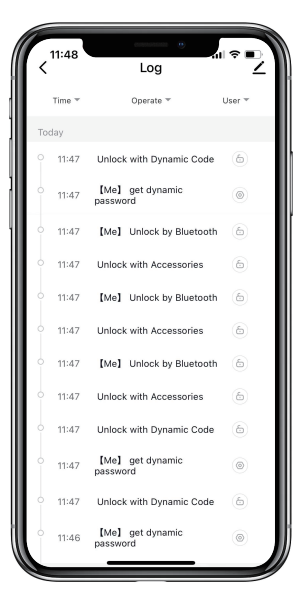

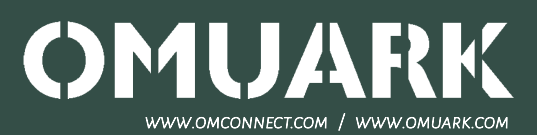